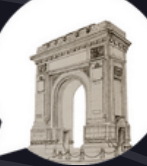

**CONSILIUL MUNICIPAL AL ELEVILOR BUCURESTI** 

 $\Box \equiv \Box \equiv \Box \equiv$ ☑≕☑≕□≕  $\Box = \Box = \Box =$ 

## **GHIDUL SECRETARULUI**

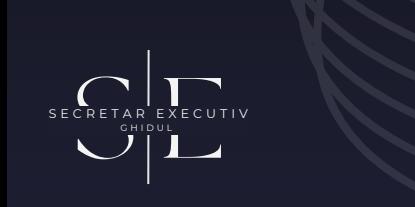

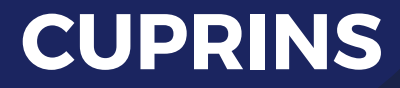

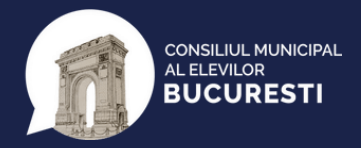

02 - 03 INTRODUCERE

17 - 25 HOW TO DOCS

03 - 04 **ATRIBUȚIILE** SECRETARULUI

26 - 32 TIPURI DE DOCUMENTE

05 - 11 DRIVE MANAGEMENT

12 - 16 CUM ADICĂ REGISTRU?

33 - 35 PAȘII UNUI PROIECT REUȘIT

**2**

36 - 37 TIPS & **TRICKS** 

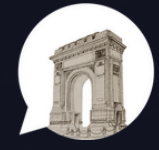

**CONSILIUL MUNICIPAL AL ELEVILOR BUCURESTI** 

## **INTRODUCERE**

CRETAR EXECUTIV

S E C R E T A R E X E C U T I V G H ID U L

**Consiliul Municipal al Elevilor Bucureșt**i este structura de reprezentare a tuturor elevilor din sistemul de învățământ preuniversitar de stat și privat din **Capitală**, desfășurându-și activitatea în baza **OMENCȘ 3838/2016**, ce are ca substructuri consiliile școlare ale elevilor din fiecare unitate de învățământ. În organigrama celor din urmă se regăsește și funcția de **secretar executiv**, ce va fi discutată în detaliu în cele ce urmează.

**3**

ATRIBUȚIILE **SECRETARULUI** 

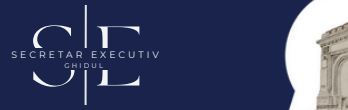

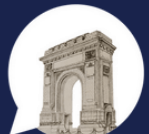

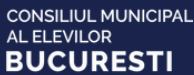

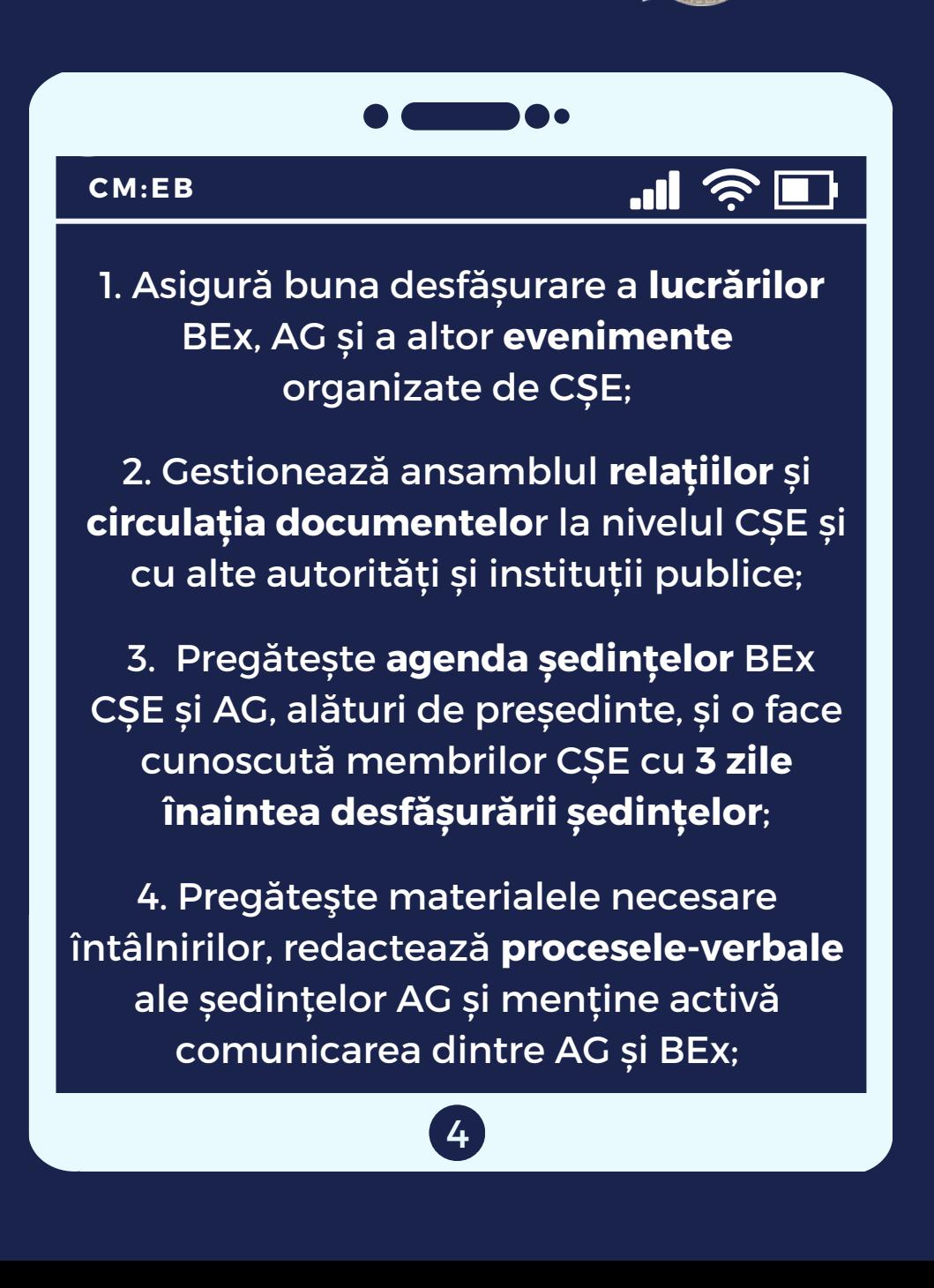

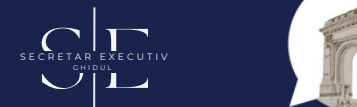

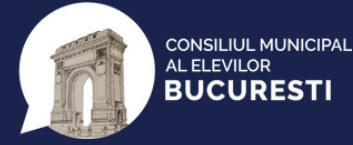

## **3. DRIVE MANAGEMENT**

Cheia unui drive bine organizat **este coordonarea culorilor și** folderelor. Acestea trebuie create într-o manieră eficientă și sortate astfel încât să fie ușor de recunoscut. Crearea unui cont de drive este destul de ușoară, ai nevoie doar de o adresă de g-mail, cu care să te loghezi la **"Google Dr ive"** .

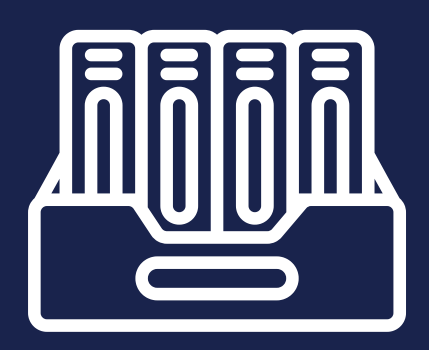

**DRIVE MANAGEMENT**

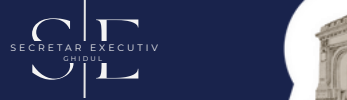

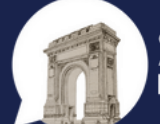

**CONSILIUL MUNICIPAL AL ELEVILOR BUCURESTI** 

Așa arată pagina principală a drive-ului Consiliului Municipal al Elevilor București. Fiecare segment de activitate are o culoare specifică, astfel încât să fie usor de recunoscut pentru membrii Biroului executiv care își doresc să caute un document, formular sau tabel.

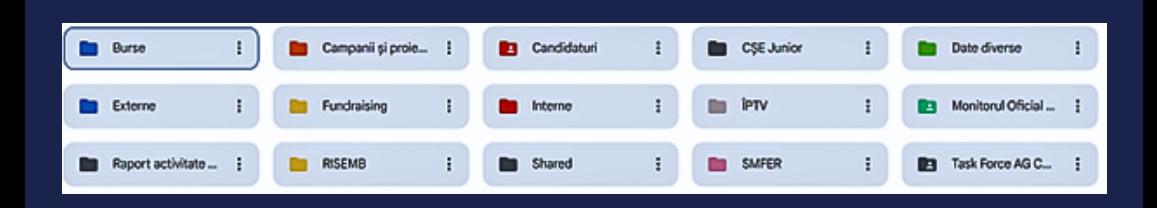

**6**

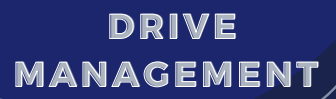

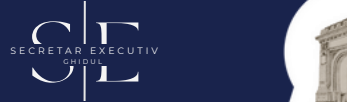

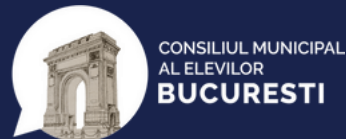

Fiecare dintre aceste foldere are un subfolder, care este organizat în funcț ie de specificul pe care-l conține. Spre exemplu, folderul de interne este împărțit în:

- · Adeverințe;
- Procese-verbale:
- Convocatoare:
- Adrese:
- Cereri:
- Decizii:
- $\bullet$  Etc.

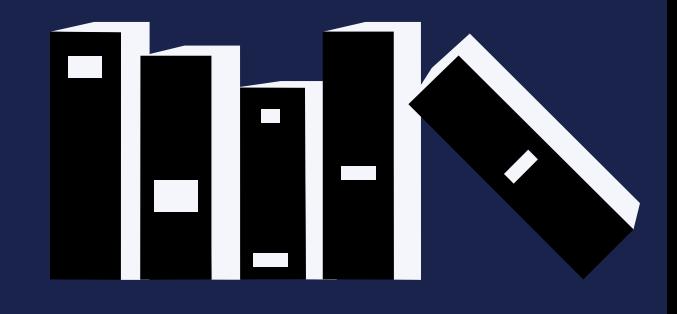

#### **DRIVE MANAGEMENT**

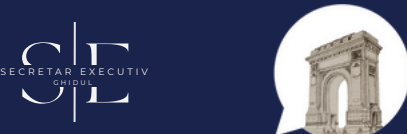

CONSILIUI MUNICIPAL AL ELEVILOR **RUCURESTI** 

Rolul acestor subfoldere este de a fi cât mai ușor, pentru toți membrii Biroului executiv, să găsească documente de interes. Acestea te vor ajuta și pe tine, ca secretar executiv, întrucât îți vor face viața mult mai ușoară, ajutându-te să observi cu ușurință fiecare document din arhivă și de unde poți prelua anumite informații.

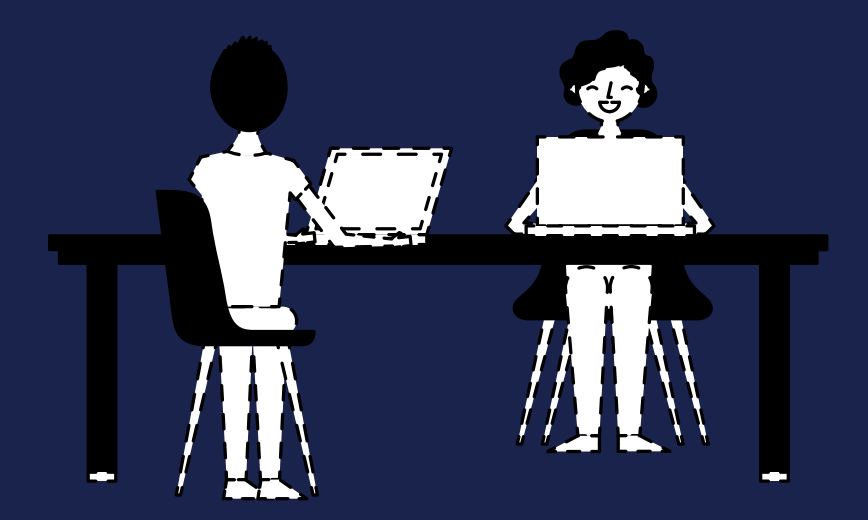

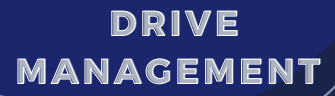

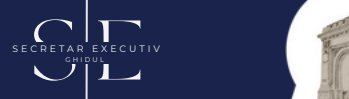

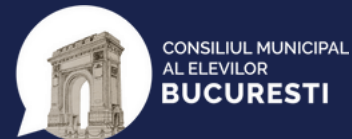

De asemenea, subfolderele pot fi organizate, la rândul lor, în alte subfoldere, în funcție de anumite criterii:

#### După tipul documentelor conținute:

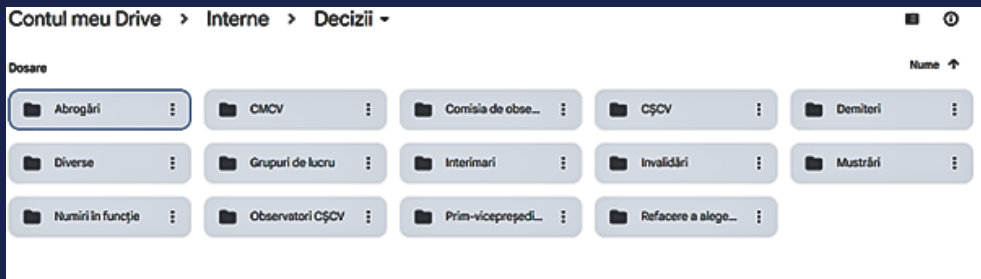

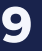

**DRIVE MANAGEMENT**

CRETAR EXECUTIV S E C R E T A R E X E C U T I V

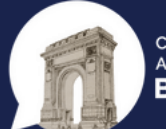

**CONSILIUL MUNICIPAL AL ELEVILOR RUCURESTI** 

După data pentru care este emis documentul, folosit în special pentru convocatoare:

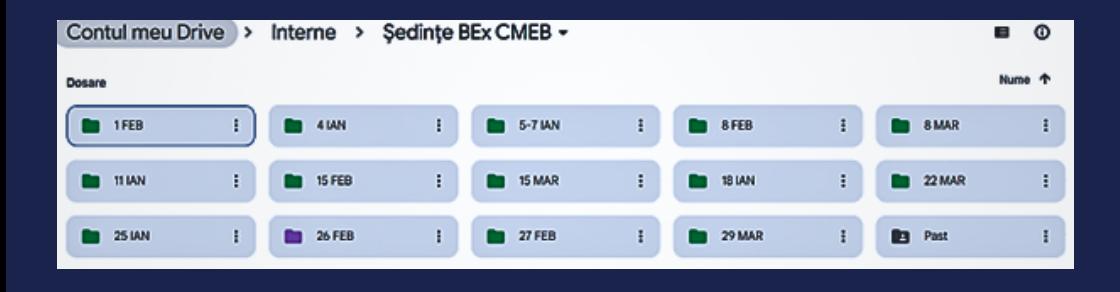

De asemenea, un drive bine organizat conține secțiuni care nu sunt destinate documentelor cu caracter intern. Folosește-te de drive pentru rapoarte, propuneri, poze de la activități, formulare de înscriere, prezentări și multe altele.

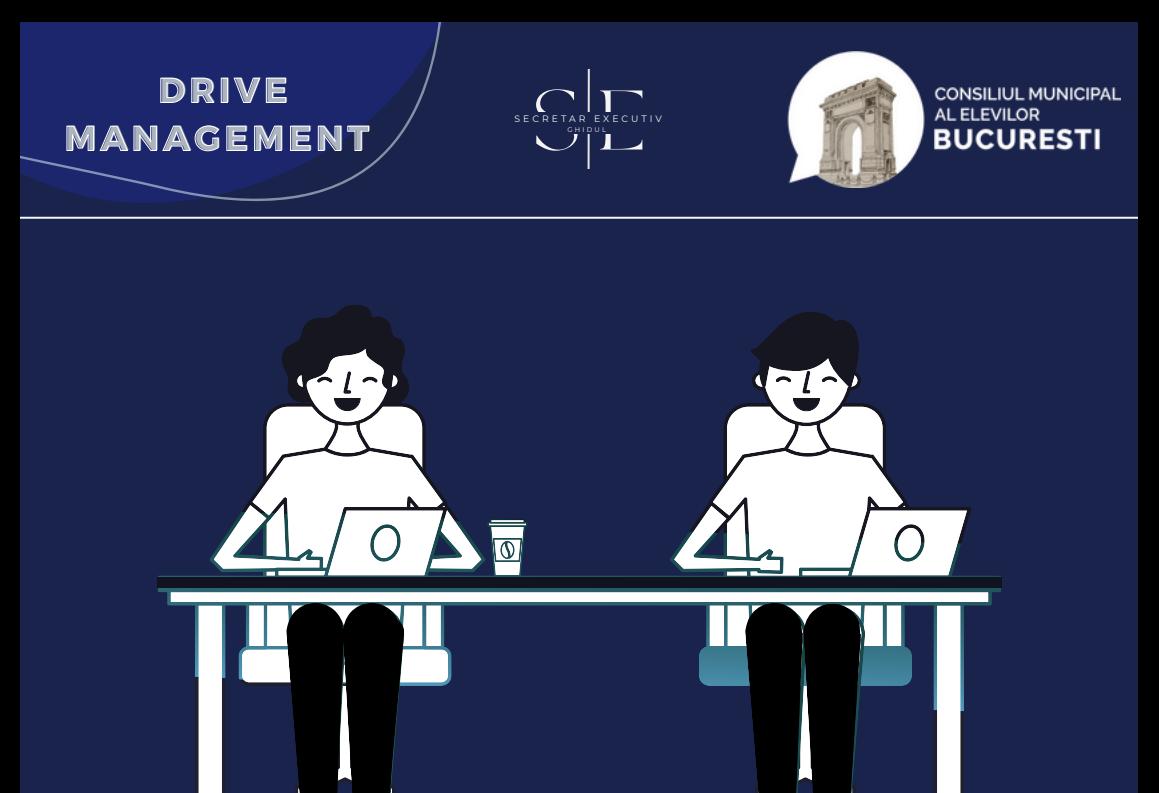

Este important ca toate părțile din activitatea voastră să se regăsească și în arhivă, întrucât aceasta va rămâne la îndemână mandatelor viitoare. Astfel că, este important ca drive-ul să fie bine organizat pentru prezentul și viitorul structurii.

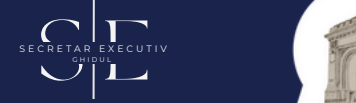

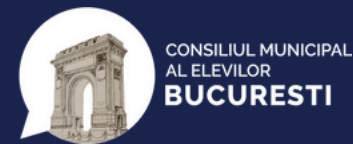

## **4. Cum adică regist ru?**

Un registru online de intrăriieșiri al unui Consiliu Școlar al Elevilor este o modalitate electronică de a păstra o evidență precisă și actualizată a fluxului de documente din CȘE.

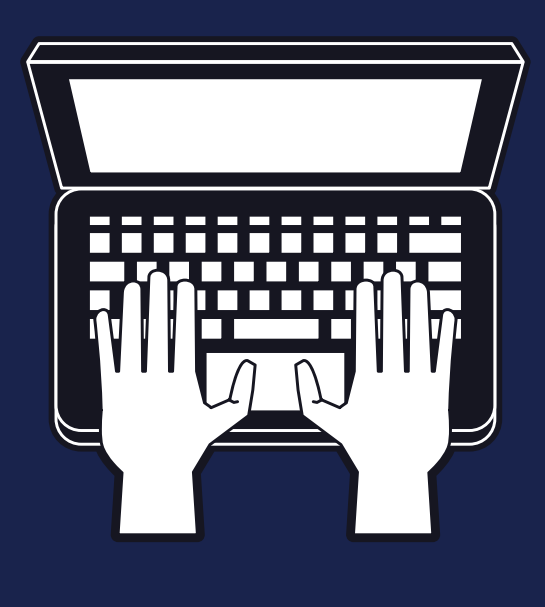

**Cum adică regist ru?**

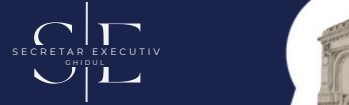

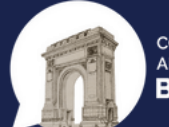

CONSILIUI MUNICIPAL AL ELEVILOR **RUCURESTI** 

Pentru a crea un registru online, este necesar să se folosească o platformă de gestionare a documentelor, cum ar fi Google Drive, OneDrive sau Dropbox.

> Aceste platforme permit crearea de documente online care pot fi editate și actualizate în timp real de către toți membrii BEx CȘE.

**Cum adică regist ru?**

CRETAR EXECUTIV  $\sum_{\text{S}}$ 

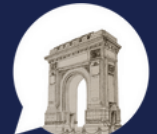

CONSILIUI MUNICIPAL AL ELEVILOR **RUCURESTI** 

În plus, este important să se stabilească o structură clară pentru registru, astfel încât informațiile să fie organizate și ușor de accesat. Registrul ar trebui să cuprindă următoarele sectiuni:

- număr de înregistrare;
- data înregistrării ZZ/LL (ex: 24/03);
- · emitent (numele persoanei, structurii sau instituției ce emite documentul);
- titlul documentului (ex: Convocator, Delegație, Procesverbal, etc.);
- · destinatar (numele persoanei, structurii sau instituției căreia îi este adresat documentul);
- continutul pe scurt (o scurtă descriere a documentului).

CRETAR EXECUTIV S E C R E T A R E X E C U T I V

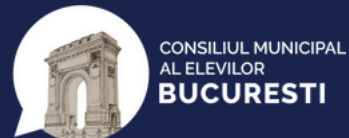

Mai jos se poate observa registrul Consiliului Municipal al Elevilor București, ce urmărește structura prezentată anterior:

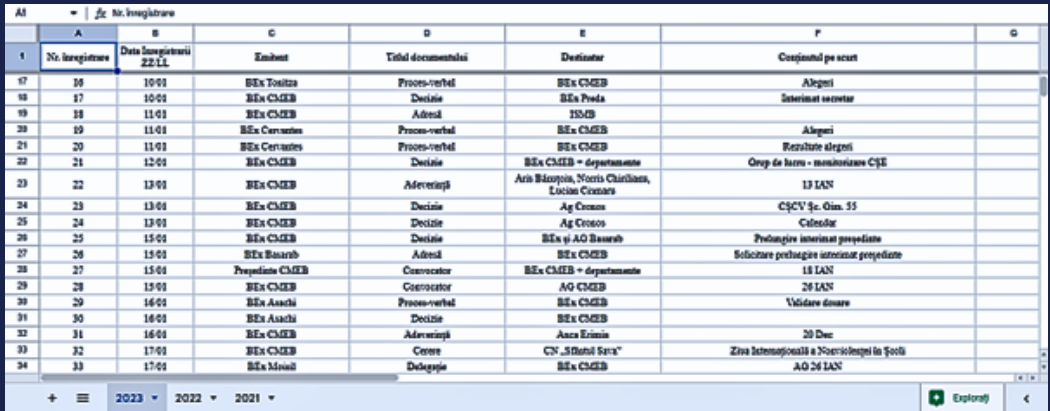

**Cum adică registru?**<br>**Sum adica**<br>Sill

S E C R E T A R E X E C U T I V<br>GHI DU L

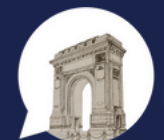

CONSILIUI MUNICIPAL AL ELEVILOR RUCUPESTI

În final, regsitrul online este o metodă eficientă de a organiza documentele Consiliului Şcolar al Elevilor. Secretarul executiv are un rol important în gestionarea acestui registru și trebuie să se asigure că este actualizat întotdeauna. De asemenea, pentru a vă veni în ajutor în crearea registrului, <u>[aici](https://docs.google.com/spreadsheets/d/12kHnh4SBn57Efd28TszXzI86QE-1sL5a/edit?rtpof=true)</u> puteți găsi un model de registru online.

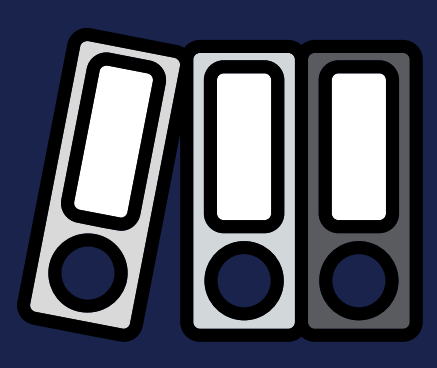

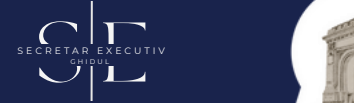

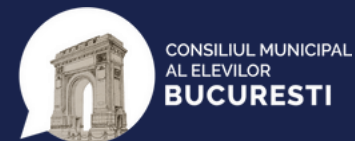

Atunci când este momentul să **redactăm documentele**, ceea ce trebuie să facem este să accesăm **contul de Drive**, folder-ul dorit, apoi putem apăsa ori butonul "Nou", ori butonul click dreapta și selectăm **"Documente Google"**.

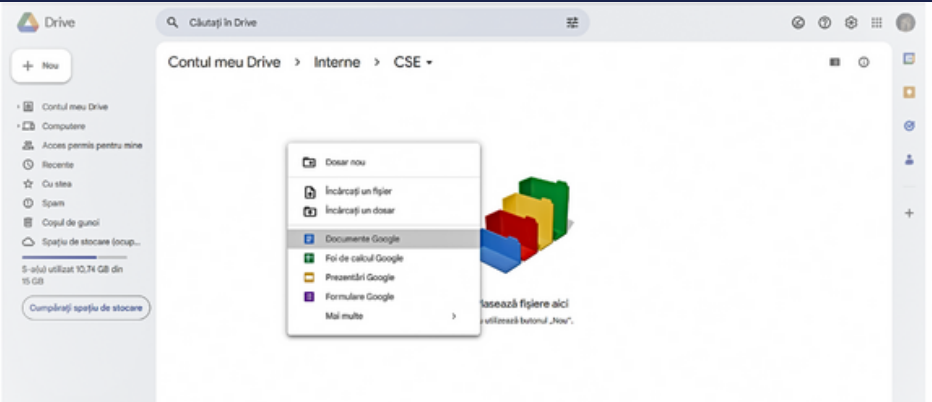

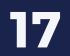

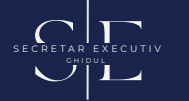

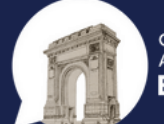

**CONSILIUL MUNICIPAL AL ELEVILOR BUCURESTI** 

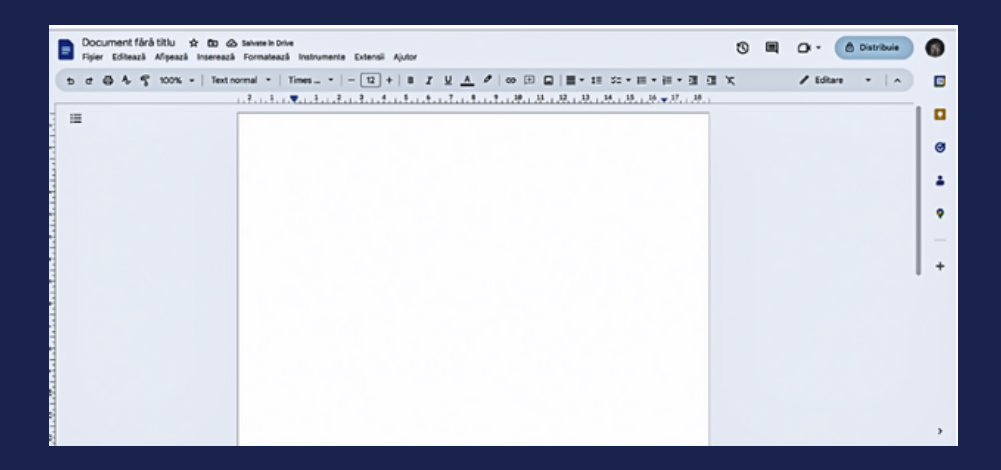

Astfel, tocmai am deschis un **nou document**, ale cărui setări trebuie **modificate** pentru a vă asigura un document cât mai profesional.

CRETAR EXECUTIV S E C R E T A R E X E C U T I V

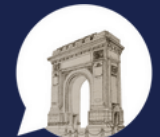

CONSILIUL MUNICIPAL AL ELEVILOR **RUCURESTI** 

Acum este timpul să îi oferi un **titlu** documentului tău. Acesta ar trebui să fie după formatul: ZZ/LL/xyz (**numărul de înregistrare**) - Convocator (acesta este un exemplu, trebuie specificat **tipul documentului**) Ag CȘE 21 FEB (din nou, este un exemplu, trebuie pus **destinatarul**/**conținutul pe scurt** al documentului).

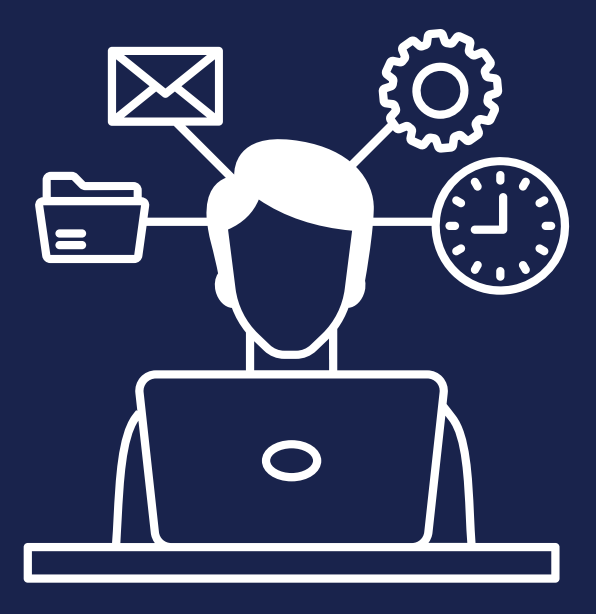

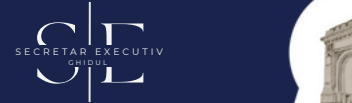

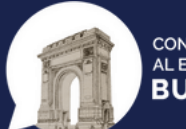

**CONSILIUL MUNICIPAL AL ELEVILOR RUCURESTI** 

Înainte să te apuci de scris, asigură-te că **alinierea din dreapta** este mereu de **16,5**, **spațierea între rânduri** de **1,15**, iar **alinierea textului** este setată pe **justify**, astfel documentul vostru va arăta mereu bine centrat, organizat și aliniat.

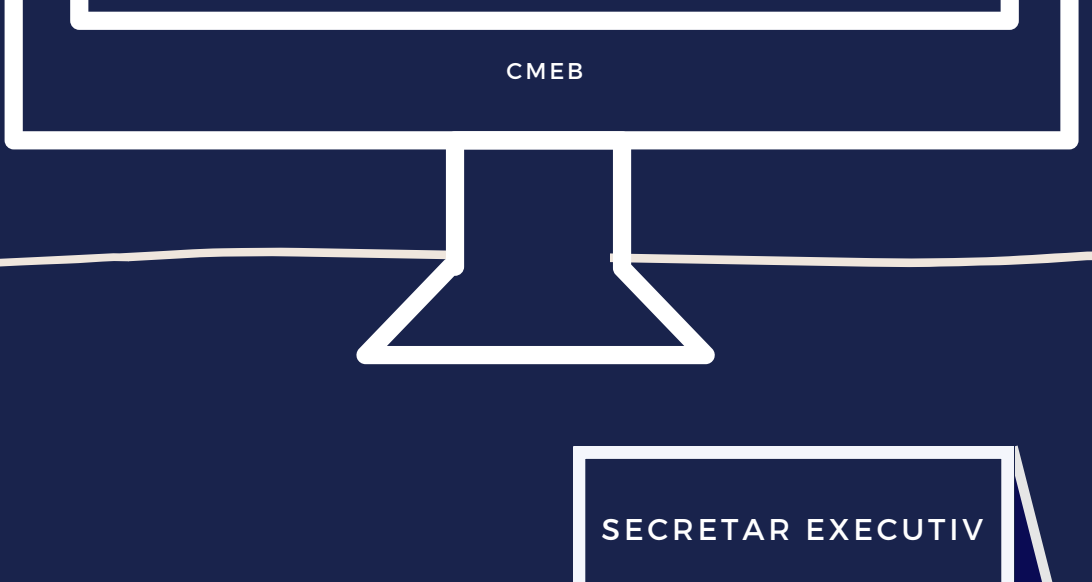

## $\begin{array}{ccc} \text{HOW TO DOCS} & \text{S}\ \text{OUTO} & \text{SECRE} \ \end{array}$

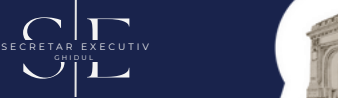

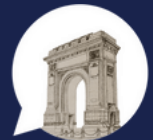

CONSILIUI MUNICIPAL AL ELEVILOR **RUCURESTI** 

Recomandăm folosirea unui **antet** care să constea în **sigla Consiliului Elevilor** [\(http://bit.ly/3GcyGcS\)](http://bit.ly/3GcyGcS) și **sigla consiliului școlar** pe care îl reprezentați. Pentru **subsol**, este indicat să folosiți **date de contact** (email-ul consiliului, numărul de telefon al președintelui, respectiv al secretarului). Pentru a insera atât antetul, cât și subsolul, apăsați butonul **"Inserează"**, apoi pe cel de **"Anteturi și subsoluri"**.

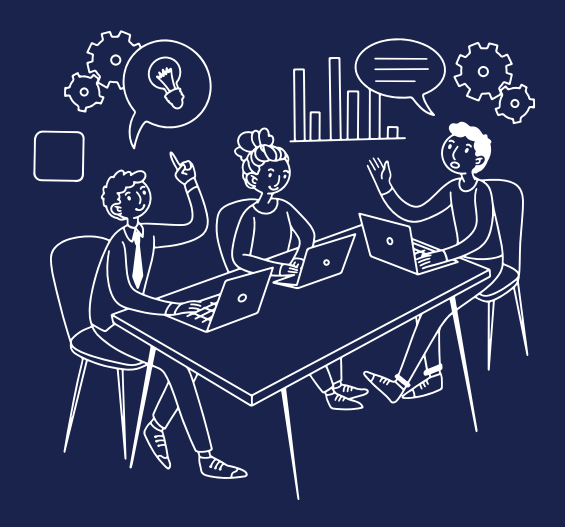

## $\begin{array}{ccc} \text{HOW TO DOCS} & \nearrow & \end{array}$

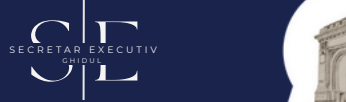

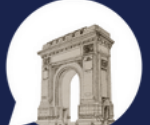

**CONSILIUL MUNICIPAL AL ELEVILOR RUCURESTI** 

Acum că ai reușit să pregătești documentul pentru redactare, este nevoie să modifici cum va arăta textul tău. Fontul folosit este **Times New Roman,** mărimea **12** pentru **text,** iar **16,** cu **bold, p**entru **titluri**. Ai grijă ca între fragmente să lași câte **un rând liber** (excepție fac **listele**, indiferent dacă sunt marcate sau numerotate).

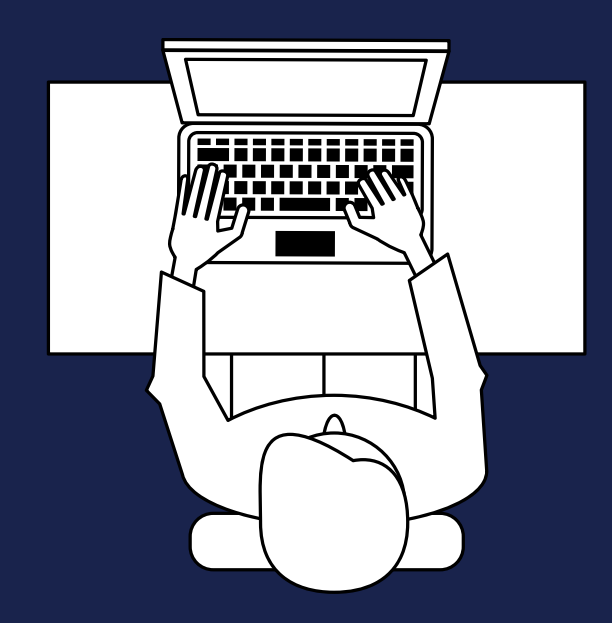

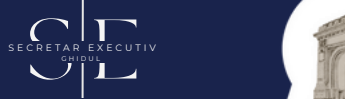

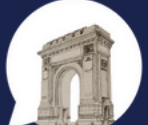

**CONSILIUL MUNICIPAL AL ELEVILOR RUCURESTI** 

Dacă ai nevoie de ajutor în formularea conținutului sau pur și simplu dorești o opinie din partea colegilor tăi poți da **share** documentului. Apasă "Distribuie", apoi îți va apărea fereastra de mai jos. Poți copia link-ul și să îl dai mai departe colegilor sau îi poți adăuga ca aceștia să poată edita documentul direct. **Nu** trimiteți pe grupurile de comunicare internă link-urile de la documente!

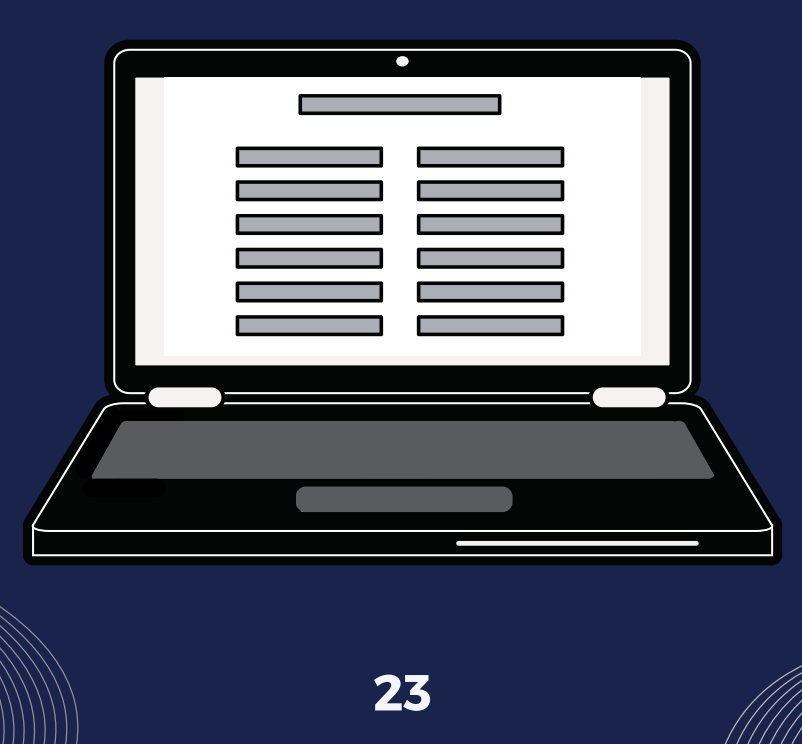

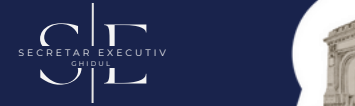

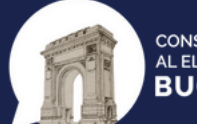

**CONSILIUL MUNICIPAL AL ELEVILOR BUCURESTI** 

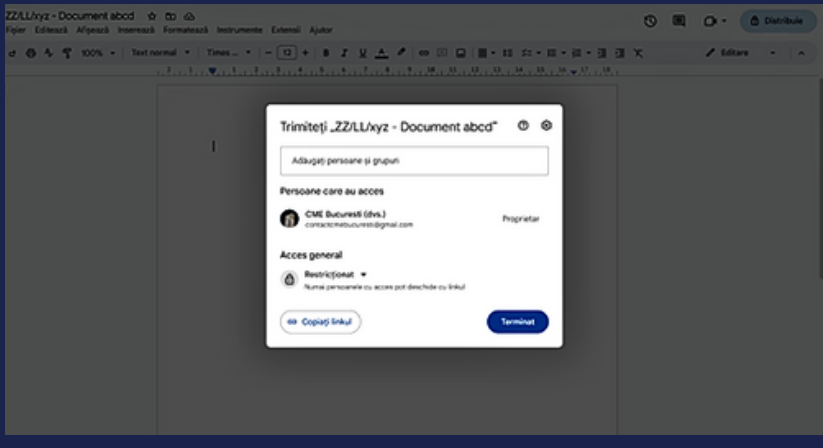

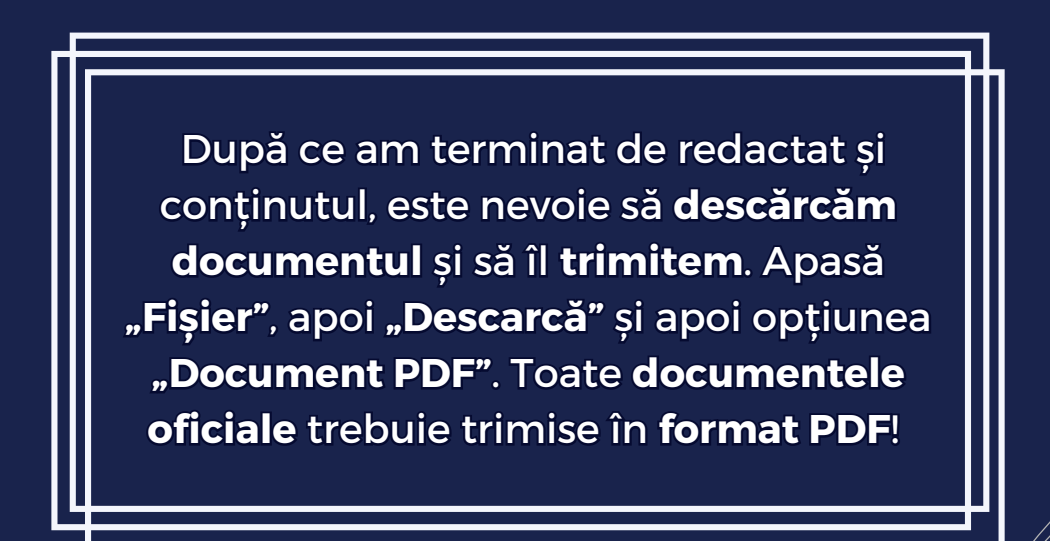

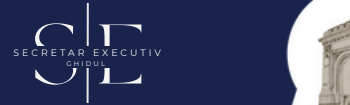

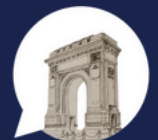

**CONSILIUL MUNICIPAL AL ELEVILOR BUCURESTI** 

Felicitări! Tocmai ai scris primul tău document într-un **mod profesiona**l. Dacă ai întâmpinat dificultăți tehnice, nu ezita să apeși butonul de "**Ajutor"** sau pur și simplu să **cauți pe Internet**.

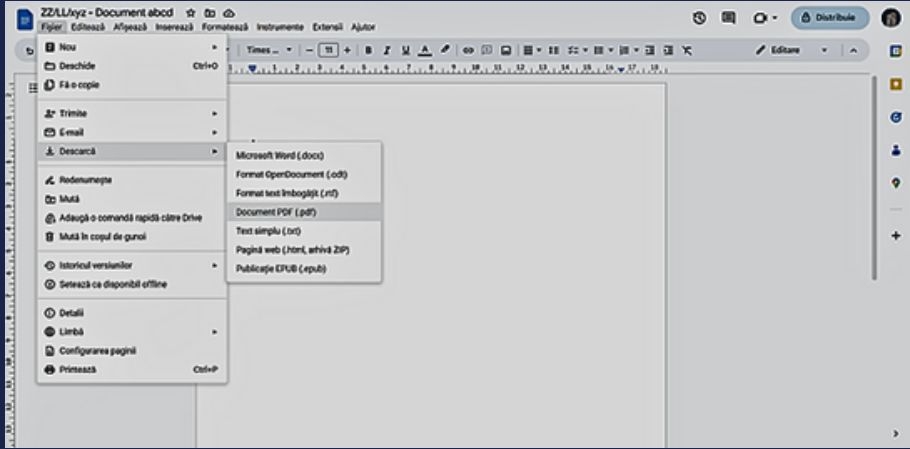

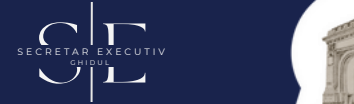

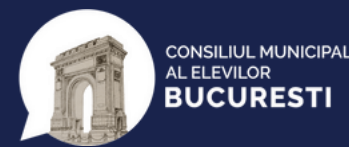

## **6. TIPURI DE DOCUMENTE**

Este recomandat ca **documentele CȘEului** să fie scrise după următoarele reguli:

- font **Times New Roma**n;
- dimens iune t i t lu **16**; **boldui t** ;
- dimens iune text **12**,
- **•** aliniere stânga-dreapta (justify);
- aliniere în dreapta până la măsura **16,5**;
- spaț iere înt re rânduri **1 , 15**;
- semnături: președintele pe **mijloc**, *in* dreapta jos secretarul executiv;
- **antet și subsol,** conform exemplelor atașate;

**26**

S E C R E T A R E X E C U T I V  $\mathcal{L}[\mathbf{L}]$ 

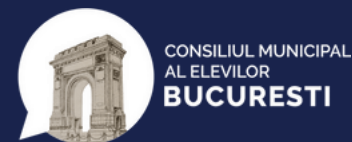

## **Cum salvăm și trimitem documentele?**

**Salvarea și trimiterea** documentelor se face **tip PDF**. Titlul documentelor se compune din **număr de înregistrare**, **denumire** și **informații despre conținut**, după următorul model: 11/20.03.2040 - Decizie constituire CSCV.

## **Ce tipuri de documente există în CȘE?**

Documente emise de **BEx CȘE**:

- **decizi**i: acte cu caracter organizatoric;
- **buletine informative**: destinate informării terților cu privire la acțiuni/ evenimente interne;

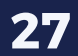

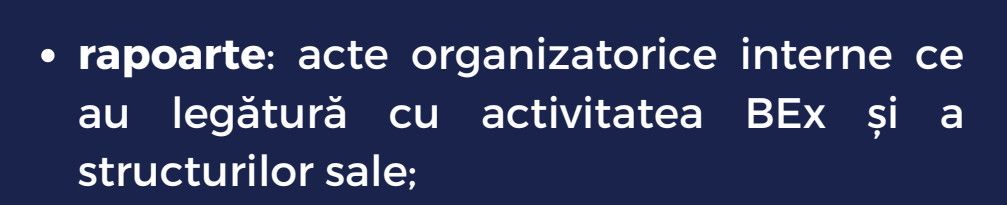

 $C|\Gamma$ 

**TIPURI DE DOCUMENTE**

CRETAR EXECUTIV

**CONSILIUL MUNICIPAL AL ELEVILOR RUCURESTI** 

- **recomandări**: acte cu caracter organizatoric adresate membrilor AG CSE:
- **convocatoar**e: menite să întrunească în ședințe BEx/AG CȘE;
- **adrese**: acte trimise către alte structuri/instituții/organizații, pentru a aduce la cunoștință o situație/a face o propunere;
- **cereri**: acte trimise către alte structuri/instituții/organizații pentru a solicita un bun;
- **procese-verbale**: în urma unui proces împlinit, precum AG/ alegeri, etc.

**28**

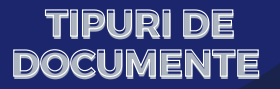

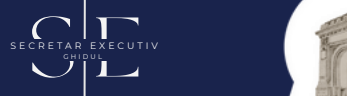

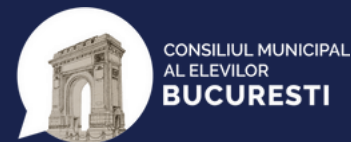

## Documente emise de **AG CȘE**:

- **decizii**: acte cu caracter organizatoric (interpretarea actelor normative interne, numiri în funcție/demiteri);
- **hotărâri**: acte interne cu caracter regulamentar intern, obligatorii pentru toți membrii AG și BEx CȘE;
- **rezoluții**: acte cu caracter public reprezentând opinia CȘE;
- **recomandări**: acte cu caracter organizatoric adresate BEx-ului.

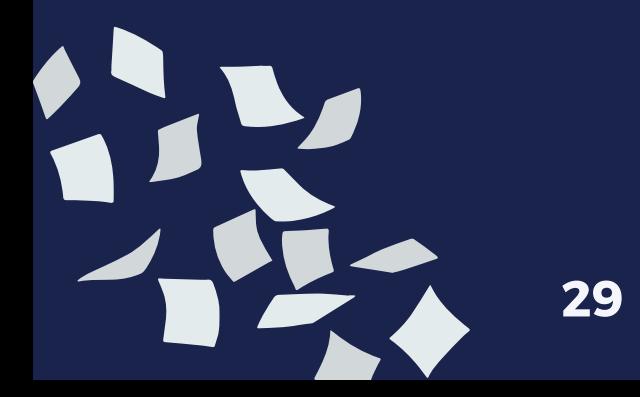

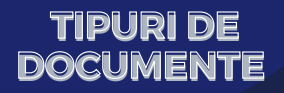

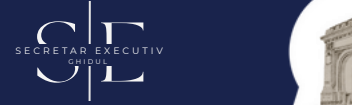

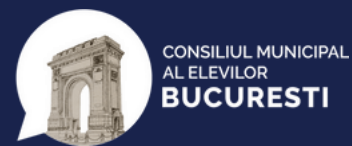

#### **Model [decizie:](https://docs.google.com/document/d/1DnFszn0wmh8uGpE7NiW2T4p88t9F2uYVJuGmsS45I-I/edit?usp=sharing)**

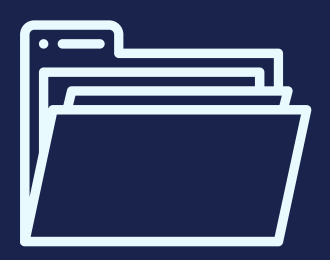

#### **Model [convocator:](https://docs.google.com/document/d/1vdHEgJJId23jwiiLZ-CBoUbDVJU4wCuUJF7Sap-bDgY/edit?usp=sharing)**

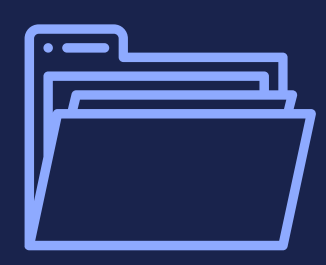

#### **Model [proces](https://docs.google.com/document/d/1DFOaXvNgDJS7rt_w2100k_TtR3jiIr-YTfcKhZO5F0Y/edit?usp=sharing)verbal AG CȘE:**

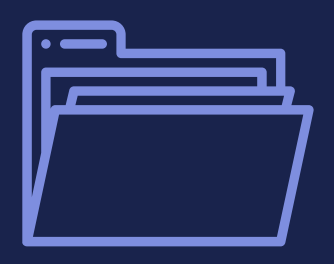

#### **Model [adresă:](https://docs.google.com/document/d/1KhSfQgURKl_HolrPfD4g7ZJ018A1L1hqK1Wt1IPPCBg/edit?usp=sharing)**

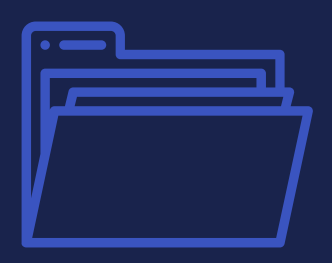

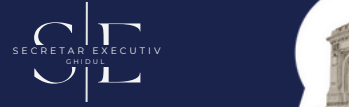

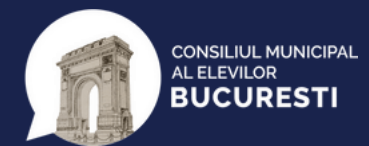

## **7. PAȘII UNUI PROIECT REUȘIT**

ÎN REALIZAREA UNUI PROIECT DE SUCCES PUTEM URMA ETAPELE ENUMERATE ÎN CELE CE URMEAZĂ:

#### 1. I**nițiere:**

În această primă etapă trebuie să **stabilim exact** care este **scopul** pentru care am dori să creăm acest proiect (problema identificată pe care vrem să o rezolvăm cu ajutorul acestui proiect), **resursele necesare**, **opțiunile** și **aprobările** necesare pentru desfășurare.

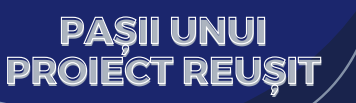

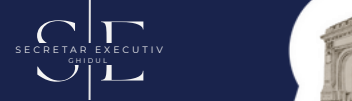

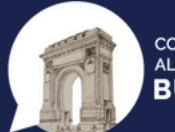

#### **CONSILIUL MUNICIPAL** AL ELEVILOR **BUCURESTI**

#### **2. Planificare**

Aici se definitivează proiectul, resursele necesare (materiale și/sau umane), echipa organizatorică, publicul țintă și indicatorii de succes.

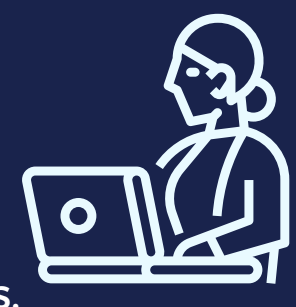

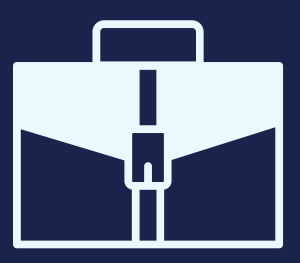

#### **3.Execuție**

Pe scurt, se iau în considerare riscurile care ar putea apărea, modalitățile de a comunica eficient cu echipa și partea de monitorizare a evenimentului alături de feedback-ul acordat de către participanți.

#### **PAȘII UNUI PROIECT REUȘIT**

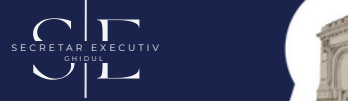

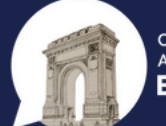

**CONSILIUL MUNICIPAL AL ELEVILOR RUCURESTI** 

#### **4. Finalizare & Feedback**

Nu în ultimul rând, se **echivalează obiectivele inițiale cu rezultatele propriu-zise**, abaterile de la planul inițial și motivul apariției acestora, analizarea feedback-ului primit și idei de reținut pentru **viitoarele proiecte**.

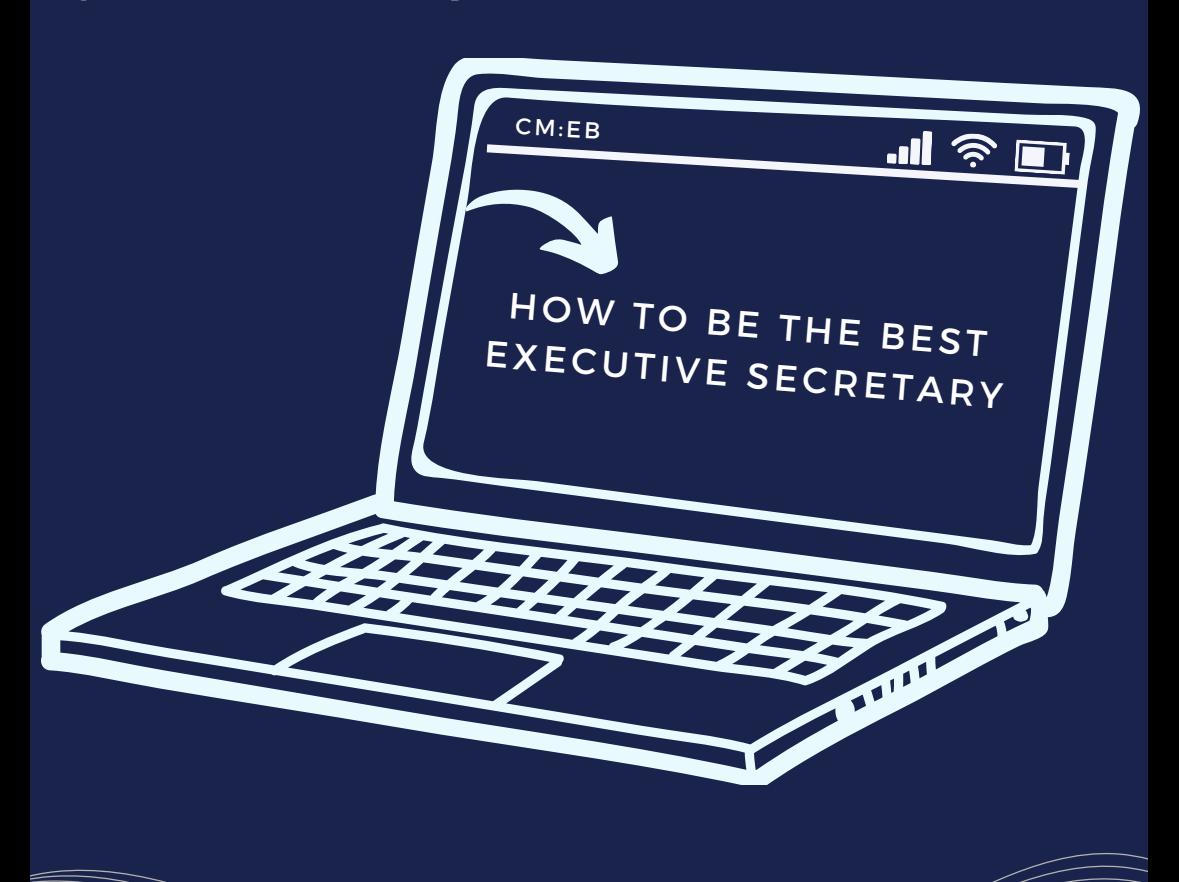

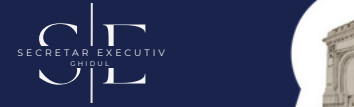

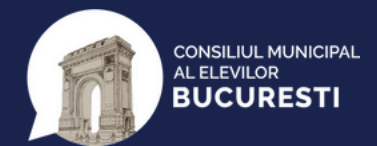

## **8. TIPS & TRICKS**

1. Fii atent la detalii și nu uita diacriticele!

2. Folosește mereu antetul și subsolul CȘEului, indiferent de document.

3. Salvează-ți registrul și un document cu semnăturile președintelui și secretarului la bookmarks în pagina web.

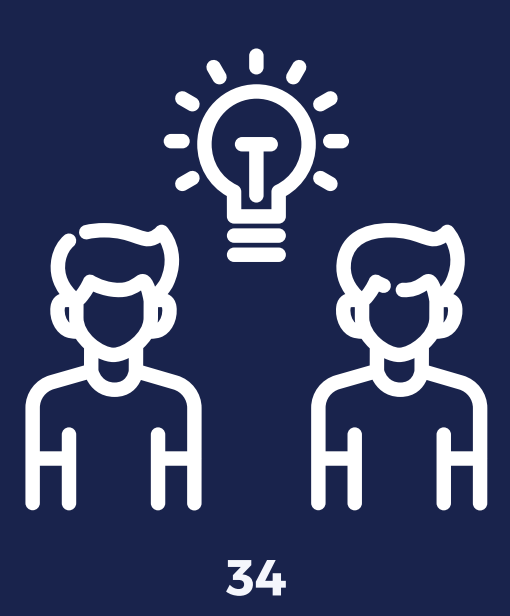

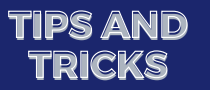

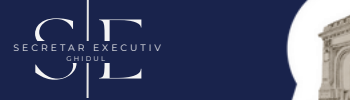

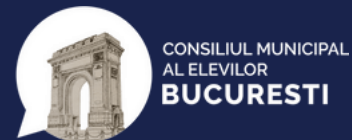

4. Înregistrează documentele înainte să le scrii!

5. Fii sigur că trimiți documentele pe care le-ai scris pe un grup cu colegii tăi din BEx, astfel încât să-ți poată acorda feedback.

6. Să fii secretar nu înseamnă doar documente, nu ezita să propui noi proiecte și să fii activ.

F

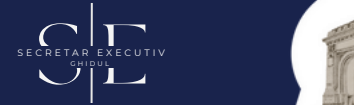

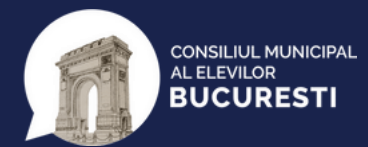

## **GLOSAR**

**BEx** = Birou executiv;

**CȘE** = Consiliu Școlar al Elevilor;

**CMEB** = Consiliul Municipal al Elevilor București;

**AG** = Adunare generală (se prescurtează cu G mare și se scrie complet cu g mic);

**MODA** = Metodologia de Organizare și Desfășurare a Alegerilor;

**ROF CNE** = Regulamentul de Organizare și Funcționare al Consiliului Național al Elevilor; **RI CNE** = Regulamentul Intern al Consiliului Național al Elevilor;

**CONET** = Comisia Natională de Etică;

# 77 H E END

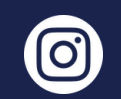

@consiliulelevilor.bucuresti

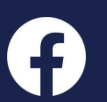

Consiliul Municipal al Elevilor București

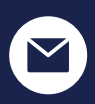

contactcmebucuresti@gmail.com

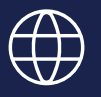

www.cme-bucuresti.ro

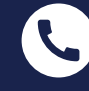

0770 408 926